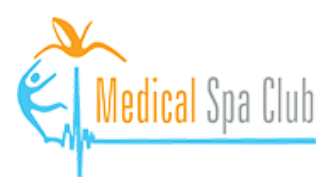

**You can now create a Google Account even if you do not have a gmail account. In this guide we'll walk you through how to create a Google Account with a non-gmail email address.**

- 1. Please visit Medical Spa Club's review link: <https://g.page/r/CeFau8W0dpVkEB0/review>
- 2. Click "**Sign In**" with your Google Account. You'll be able to create/sign in your account later.

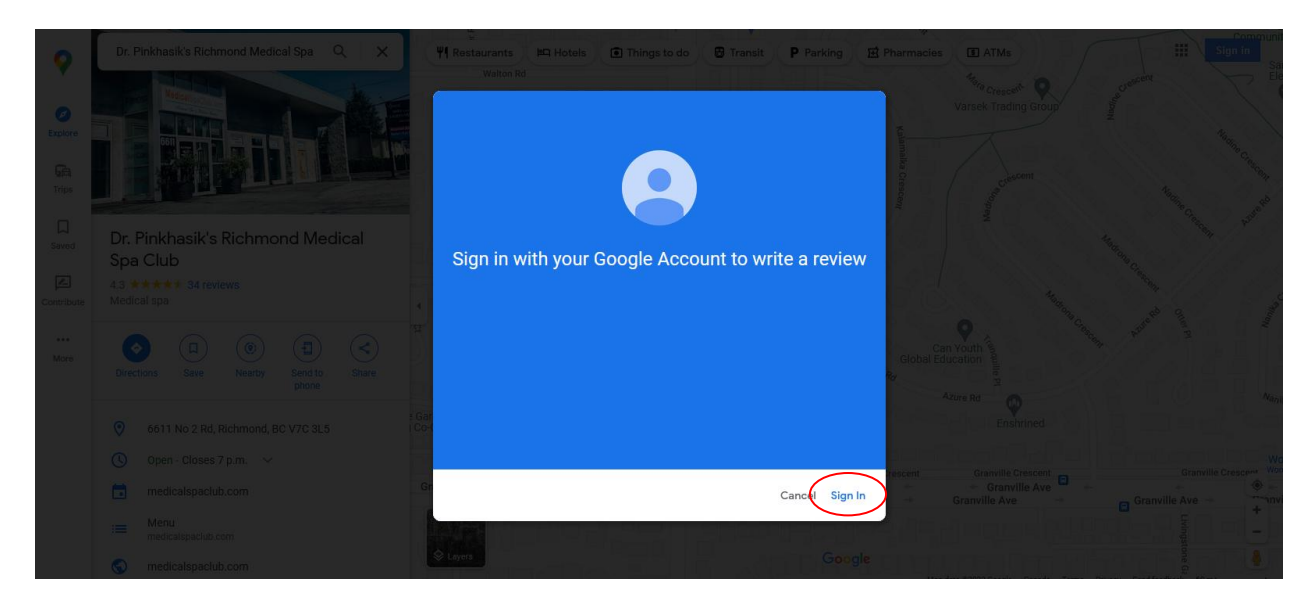

3. Click "**Create account**" and choose the purpose. Then click "**Next**".

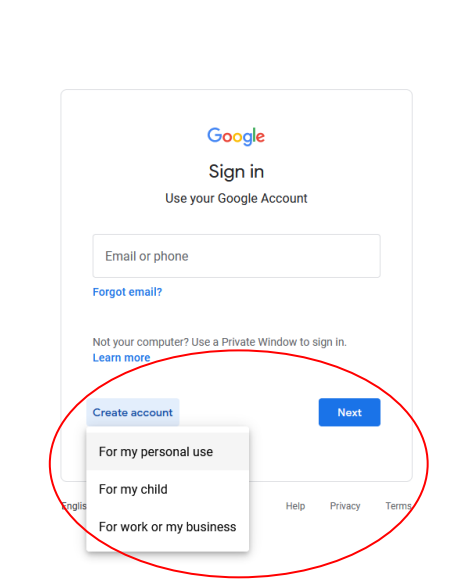

 $O \quad \underline{\Delta} \quad \text{https://accounts.google.com/v3/signin/identifier?dsh= S-1509854444\%3A1670957376738965\&continue=I} \quad \underline{\uparrow} \quad \equiv$ 

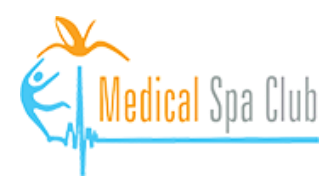

4. Fill in your first name, last name. Click "**Use my current email address instead**" and then fill in the email address that you want to be used for your Google Account. Enter your account password and then click "**Next**".

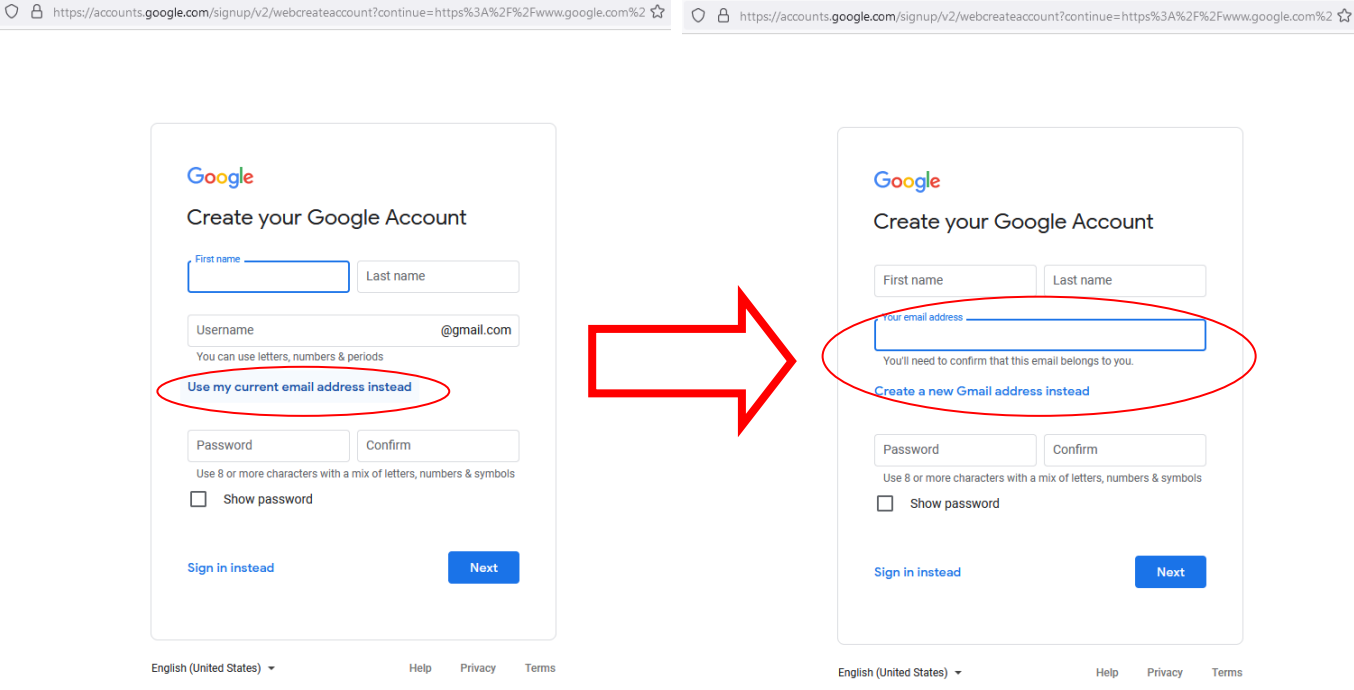

5. You may be asked to verify your email address. Check your email box, come back to this screen to enter the code and then click "**Next**".

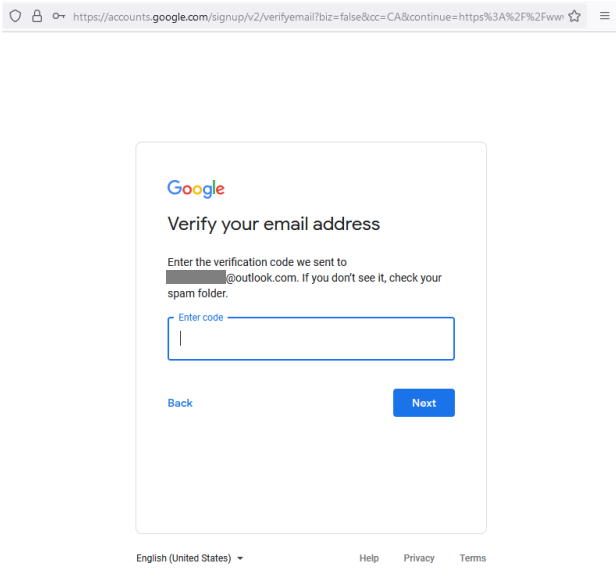

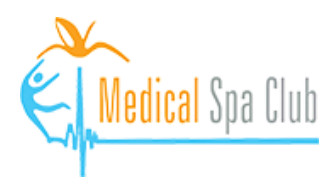

6. The only required info is your birthday. You may skip other parts and then click "**Next**".

 $\circ$ 

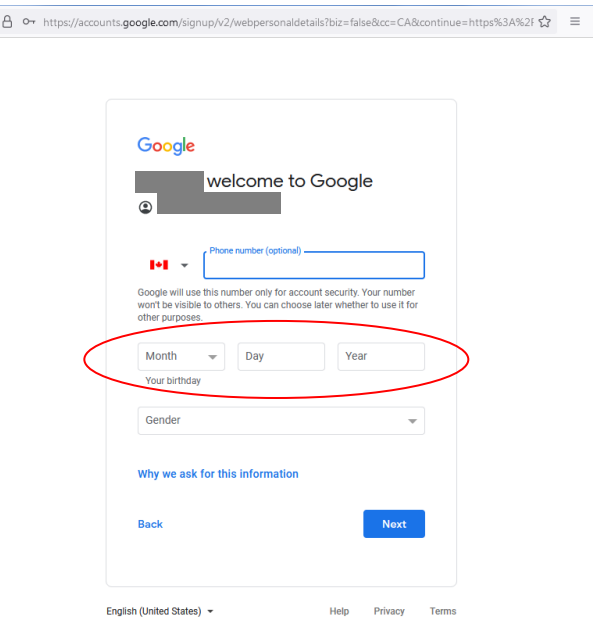

7. In the next screen, review your account's privacy setting and then proceed.

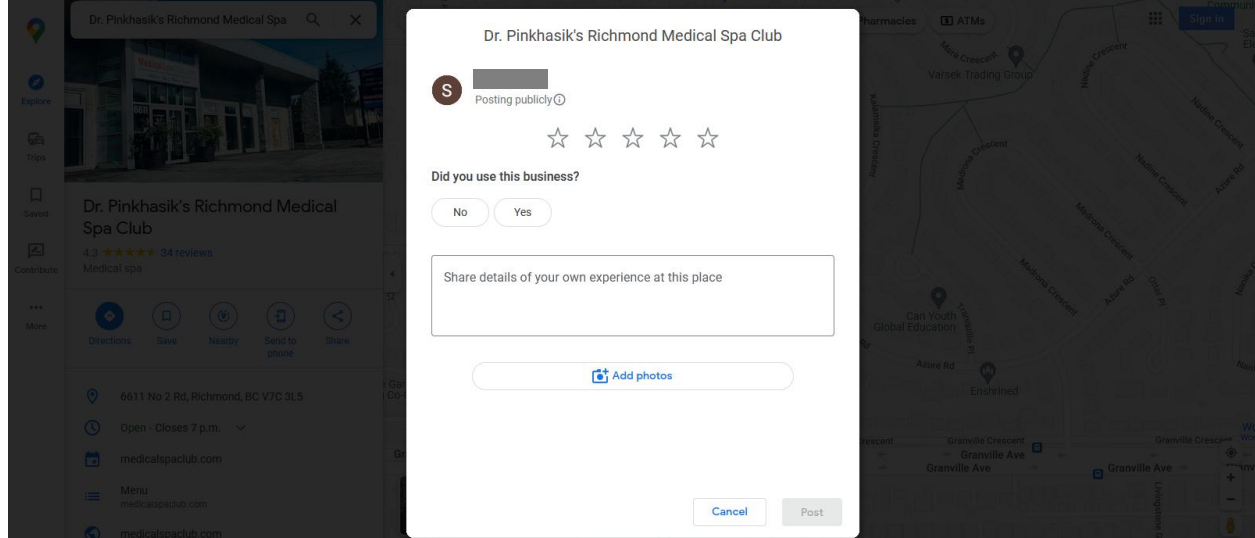

8. You will be redirected to the review writing page:

**Thank you for taking the time to write us a review!**